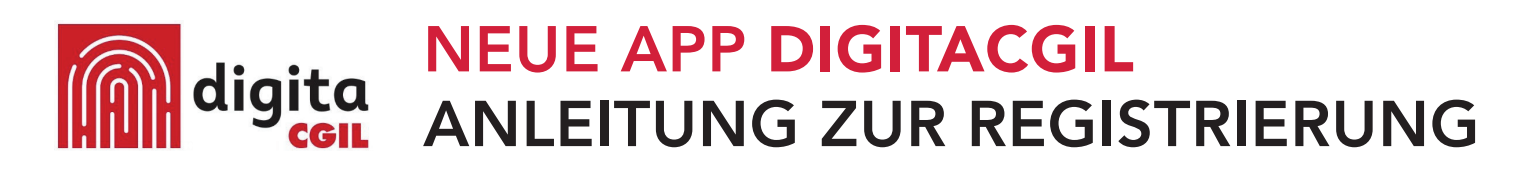

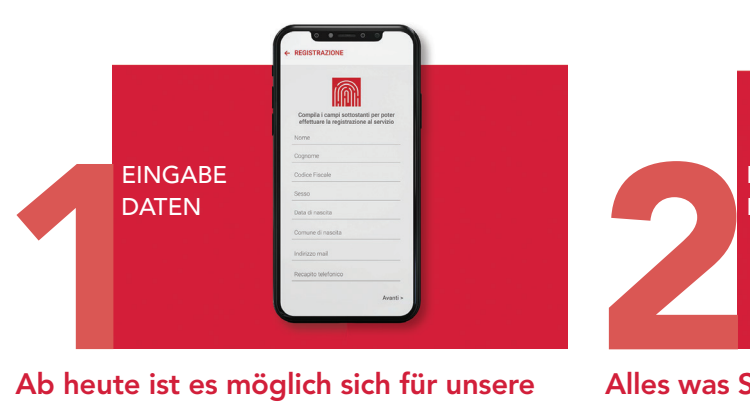

## Dienstleistungen auf der App DigitaCgil zu registrieren.

Laden Sie einfach im Store die App herunter, geben Sie Ihre Steuernummer und Ihre persönlichen Daten ein, und überprüfen Sie Ihre E-Mail!

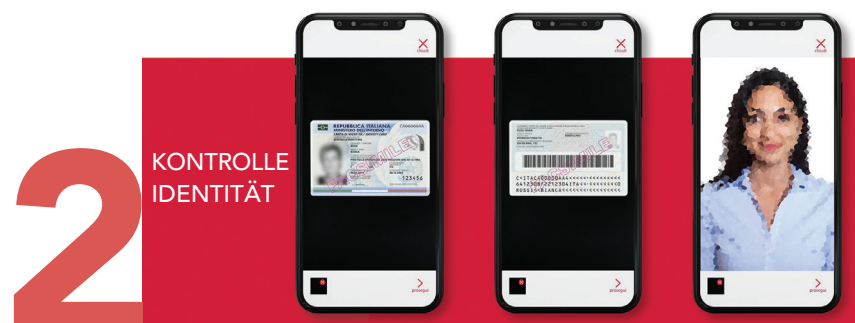

Alles was Sie brauchen ist Ihr Ausweisdokument! Danach fotografieren Sie einfach: Die Vorder- und Rückseite Ihres Dokumentes, Ihr Gesicht (Selfie) um Ihre Identität zu bestätigen.

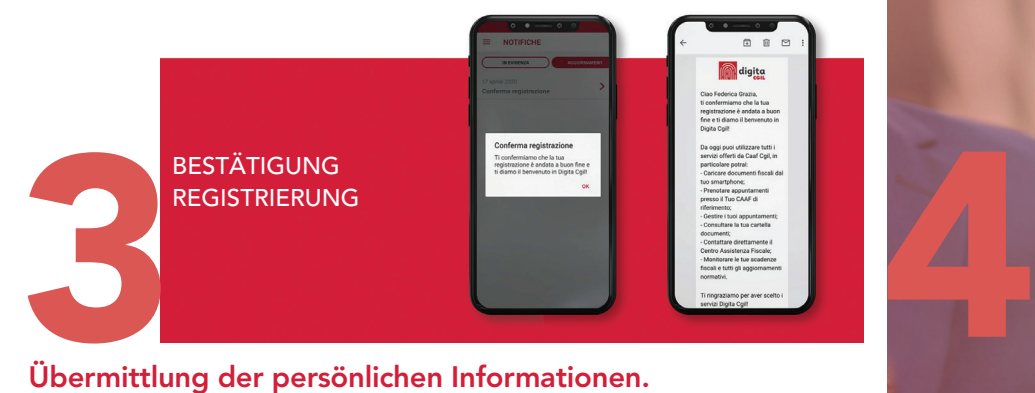

## Übermittlung der persönlichen Informationen.

Nachdem Sie die gewünschten Bilder geladen haben, wird das Dokument überprüft und die Registrierung durchgeführt. Nach der Überprüfung, bekommen Sie eine Mitteilung per E-Mail und auf der App, über den Fortschritt des Vorgangs. Im Falle eines negativen Ausgangs, bekommen Sie alle notwendigen Informationen für die richtige Durchführung des Vorgangs.

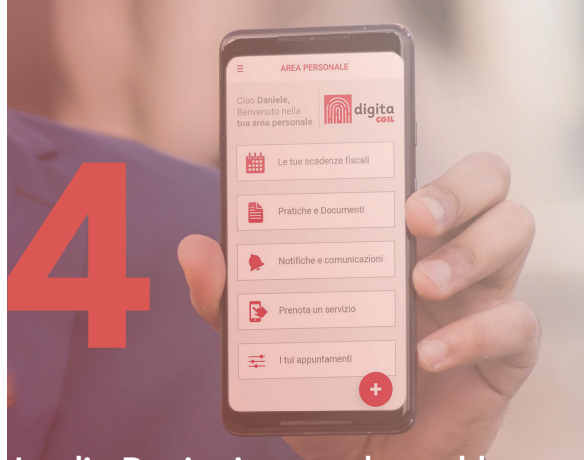

Ist die Registrierung abgeschlossen können Sie beginnen die einzelnen Funktionen der App zu nutzen

## pitung um oin Dokument mit der Eetekamera des nang am em Dokament mit der rotokamera des Anleitung um ein Dokument mit der Fotokamera des

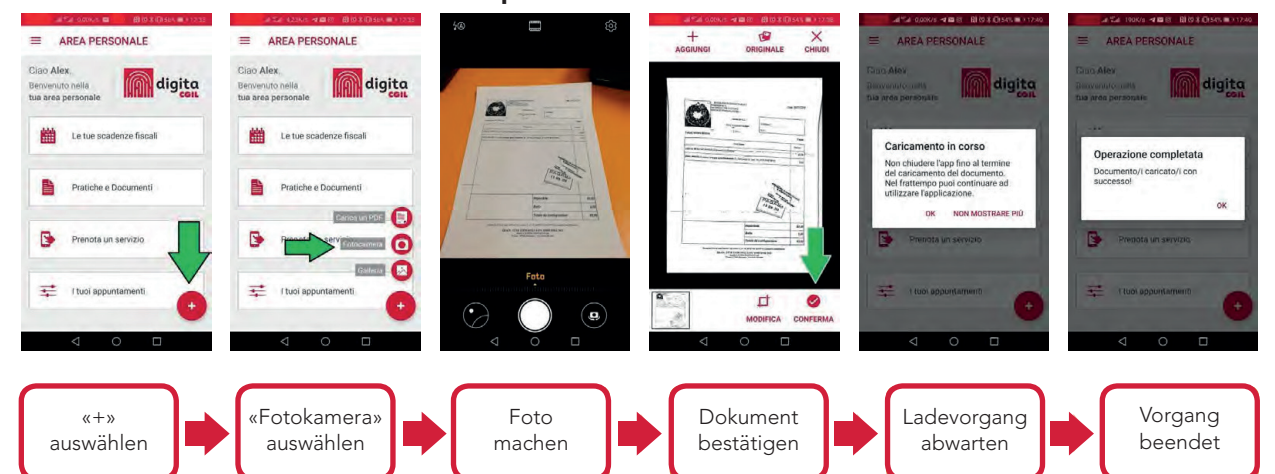

Das Dokument wird innerhalb 24 Stunden auf der Plattform für unsere Mitarbeiter verfügbar sein. Weitere Informationen auf https://www.digitacgil.it/#/about